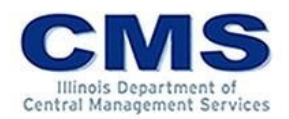

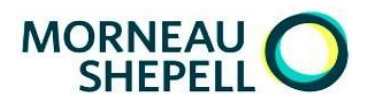

## MyBenefits Employee Portal

## Registration Guide

- Visit [MyBenefits.Illinois.gov](https://mybenefits.illinois.gov/account/login/choseclient) and click the login button to login or register
- If already registered, enter employee ID and password
	- $\circ$  If you've forgotten your login ID and/or your password, click the appropriate link
		- $\checkmark$  Self-authenticate and obtain your login ID, write this number down or copy and paste this number into the login screen
		- $\checkmark$  Answer security questions to reset your password
- If logging in for the first time, click 'Register'
	- 1. Enter your personal information
		- Last 4 of the SSN
		- Date of birth
		- Last name
		- First two letter of the first name
		- Mailing zip code
	- 2. Set up a password and security questions
		- Password must meet the criteria outlined on the screen
	- 3. You may also watch this [video](https://videos-hroffice.s3.amazonaws.com/SOI/How_to_Register_April_2019.html) for additional assistance

## Enrollment Reminders

- Use 'Verify Your Email' to update or verify your email address and designate communication preferences
- Click the Benefit Choice tile to discover your options and see what's new for this Plan Year
- Under the 'Benefit Choice' enrollment icon, use the Start or Modify buttons to start or restart your enrollment event
	- $\circ$  Start Make elections for the first time
	- o Modify Make changes while reviewing previous elections made within the same event
	- $\circ$  View Only available after you've finalized your event Use this button to review your elections
- Compare your plan options within the enrollment event by using the Help Me Decide button
- Verify your dependents are listed as covered, if coverage is desired
- Do not leave the page without completing your enrollment and clicking the "Finalize" button
- The Benefit Choice enrollment icon will turn green upon completion
- Review actions for required documentation
	- $\circ$  New dependent(s) will not be added to your coverage until documentation is provided
	- $\circ$  Documentation provided after June 1, but no later than June 10<sup>th</sup>, may delay your ID card

## Contact MyBenefits Service Center

If you do not have access to a computer or have questions, call the MyBenefits Service Center (toll-free) 844-251-1777 or 844-251-1778 TDD/TTY, available Monday - Friday, 8:00 AM - 6:00 PM CT.